## **Crediting an invoice**

To credit a previously created invoice, proceed as follows:

Navigate to menu option **Invoices - Overview**

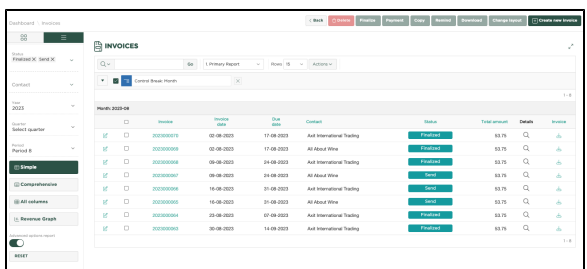

Select the invoice to be credited

From the **More** menu, select **Credit invoice**

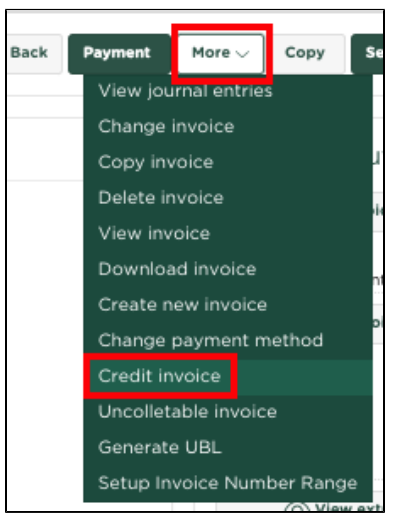

Confirm crediting the invoice by pressing **OK**

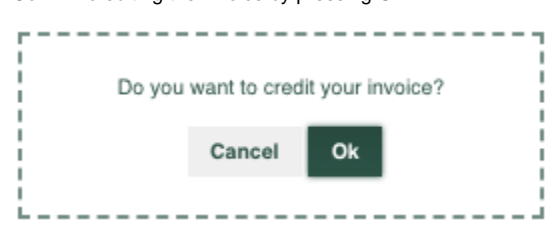

The Invoices overview now shows the credited invoice and the credit invoice, which you could send to your customer

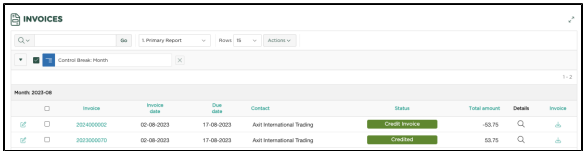